# **Docking Station QuickStart Guide**

#### **Introduction**

This guide describes the basic functions of the Applied Satellite Engineering Docking Station. More detailed instructions can be found in the '**Docking Station User's Guide**' and '**Fixed Station Terminal – Installer's Guide**'. Visit www.ase-corp.com for the latest updates. For further information or clarification, please contact your service provider. Your Service Provider's tech support number should be included with this shipment.

## **Precautions**

**Never connect an Iridium 9505 handset to a 9505A Docking Station or a 9505A handset to a 9505 Docking Station.** These handsets contain different circuitry that can be damaged! See the label inside the Docking Station cradle to confirm the model type of your unit.

# **Preparation**

**Handset Configuration:** Prior to installing, confirm the following settings on your Iridium handset;

- SIM card is installed and unlocked. Refer to document '**Unlocking an Iridium SIM Card'** for detailed instructions.
- Antenna Alert must be OFF. Confirm this by entering \* # 9 2 # on your handset.
- Handset firmware must be at least version 0307 or greater for 9505 handset and 6001 for 9505A handset (numerical part of displayed version number). Confirm this by entering  $*$  # 9 1 # on your handset. If your firmware must be upgraded, contact your service provider.

**Antenna location and cable lengths:** Iridium antenna location and cable lengths are critical for successful installation and operation. Refer to document '**Fixed Station Terminal – Installer's Guide**' for details.

## **Docking the Handset**

- 1. Remove the portable antenna from your handset by rotating it downward and pressing the antenna release button.
- 2. Turn off the handset and remove power from the Docking Station.
- 3. With the handset tilted slightly out of the Docking Station, align the bottom edge of the handset with the interface connector in the Docking Station.
- 4. While applying constant pressure to the connector, press the antenna release button on the handset and tilt it fully into the Docking Station to engage the antenna connector.
- 5. When the handset is firmly seated in the Docking Station, release the antenna release button to lock the handset in place.

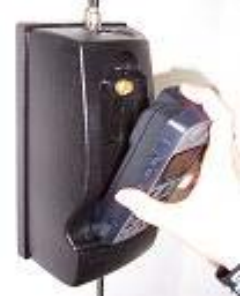

- 6. Confirm proper seating by gently pulling the top of the handset away from the Docking Station. The handset should be firmly locked in place and not move at all. If the handset pops out slightly when pulled, repeat the docking procedure until proper seating is achieved.
- 7. Plug in the Docking Station cables to the handset jacks. Note: model ASE-MC02 for 9505 handsets has only one cable.
- 8. Apply power to the Docking Station.

## **Undocking the Handset**

- 1. Remove power from the Docking Station and turn off the handset.
- 2. Unplug the Docking Station cables from the handset.
- 3. Press the antenna release button on top of the handset and pull forward, tilting it out of the Docking Station.
- 4. Lift the handset up and off of the interface connector.
- 5. Reconnect your portable antenna to the handset for mobile use.

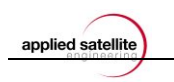

#### **Startup Sequence**

When power is first applied to the docking station, the following sequence should occur.

- 1. The green power LED located above the docked handset will light for approximately 5 seconds and then begin blinking slowly while the handset registers.
- 2. The handset display will display the following messages as it powers up and registers.
	- Iridium logo, Welcome, Searching…, Registered
	- Signal strength and battery status indicators will also be active.
- 3. Once the handset registers, the power LED will stop blinking and stay on solid. The Docking Station is now ready for calls.

**IMPORTANT NOTE:** The Docking Station and Iridium handset will attempt to synchronize. This could result in an automatic re-boot of the system after a few minutes. This is normal operation. Once synchronized, a dial tone will be present when the RJ-11 handset is taken off hook. Otherwise, a busy tone will be present.

# **Call Status LEDs**

The Docking Station status LEDs provides the user with the following feedback.

- **Connect:** The Connect LED is solid green during a call and dark when idle.
- **SmartDial:** The SmartDial LED will light when the RJ-11 handset is taken off hook and SmartDial mode is active (default).
- **Ringing:** The Ringing LED flashes during an incoming call.

# **Making a Voice Phone Call**

ASE's SmartDial technology makes dialing simple. SmartDial automatically identifies the country code and knows how many digits are required for that country code. Once the correct number of digits have been entered, dialing commences automatically. If SmartDial has been de-activated, normal Iridium dialing sequences are used, followed by # to initiate the call.

- 1. Attach a standard analog telephone to the RJ-11 jack on the Docking Station.
- 2. Lift the telephone handset and listen for dial tone. The SmartDial LED will light up and you will hear a dialtone on the analog phone.
- 3. Enter the number you wish to call, starting with the country code.
	- Example 1: for a United States call, enter 1 212 555 1234 (country code 1).
	- Example 2: for a United Kingdom call, enter 44 0123 4567 (country code 44).
- 4. The Docking Station will immediately dial the number when the proper number of digits have been entered and the Iridium handset will display the number with the message 'Calling..'
- 5. Hanging up the telephone handset will end the call.

Note: In the United States, the 911 emergency number is enabled by default. ASE recommends leaving this setting as-is for safety reasons. Since the country code for India is 91, SmartDial may need to be overridden to call India. See the User's Guide for override instructions.

# **Making a Data Call**

Using the Docking Station as a modem is also straightforward. Connect to the Docking Station using a serial cable on the 9-pin port. Set your communications program to 19200/N/8/1 (19200 bps, no stop bits, 8 data bits, 1 parity bit) and RTS/CTS (hardware) flow control. Dial from your communications program using standard 'AT Commands'. Watch your communications software for connection information.

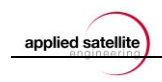